# РМ-1033 НМС86508

## **Flat Panel Control Module**

©Copyright 1999 by ICP Electronics Inc. All Rights Reserved. Manual first edition June 01, 1999.

The information in this document is subject to change without prior notice in order to improve reliability, design and function and does not represent a commitment on the part of the manufacturer.

In no event will the manufacturer be liable for direct, indirect, special, incidental, or consequential damages arising out of the use or inability to use the product or documentation, even if advised of the possibility of such damages.

This document contains proprietary information protected by copyright. All rights are reserved. No part of this manual may be reproduced by any mechanical, electronic, or other means in any form without prior written permission of the manufacturer.

# Contents

| 1. Introdu  | uction                | 2  |
|-------------|-----------------------|----|
| 1.1         | Specifications        | 3  |
| 2. Installa | ation                 | 4  |
| 2.1         | PM-1033's Layout      | 6  |
| 2.2         | Unpacking Precautions | 7  |
| 2.3         | JUMPER SETTING        | 8  |
| 2.4         | PM-1033'S CONNECTOR   | 10 |

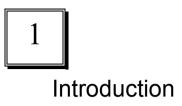

Welcome to the PM-1033 HM86508 Flat Panel Control Module. The PM-1033 is a PC/104 form factor module. It uses HM86508 LCD/CRT Controller Chips to support high resolution LCD/CRT display panel. It is made for the SBCs that are not equipped with LCD/CRT interface from the factory and is the best solution for internal flat panel connection. 1.1 Specifications :

PC/104 form factor

LCD/CRT Interface : HM86508 Chipset with 1MB RAM display memory

**Resolution**: up to 1024 x 768, 256 colors for CRT 800 x 600, 16M colors for LCD

Output +/-40V VEE for flat panel need

LCD Type : TFT or DSTN (selectable from JP5) Support 18/24-bit data signals

#### Simultaneous VGA and LCD display

Flash Disk: support M-Systems Disk On Chip®

Operating Temperature: 0-60°C

#### Support LCD Type :

| Prime View             | P64CV1                   | 640 x 480 TFT   | 6.4" (BIOS 5081.HMC)    |
|------------------------|--------------------------|-----------------|-------------------------|
| Toshiba                | LTM10C209A               | 640 x 480 TFT   | 10.4"(BIOS 5081.HMC)    |
| Toshiba                | LTM10C273A               | 800 x 600 TFT   | 10.4" (BIOS 5082.HMC)   |
| Toshiba                | LTM12C275A               | 800 x 600 TFT   | 12.1"(BIOS 5082.HMC)    |
| NEC                    | NL8060AC33-1             |                 | 640 x 480 TFT 10.4"     |
|                        | 81.HMC)<br>NL8060AC26-04 |                 | 800 x 600 TFT 10.4"     |
| NEC BIOS 50            | 82.HMC)<br>NL8060BC31-09 | 9               | 800 x 600 TFT 12.1"     |
| (BIOS 50<br>Hitachi    |                          | 640 x 480 DST   | N 9.4"(BIOS 5081/2.HMC) |
| Chunghwa               | CLX-8102S-C3>            | K640 x 480 DSTN | N 9.4"(BIOS 5081/2.HMC) |
| Kyocera K0<br>5081/2.⊢ | CB104VG2BA-A0<br>IMC)    | 01640X480 DSTI  | N 10.4"(BIOS            |

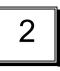

## Installation

This chapter describes how to install the PM-1033. The layout of PM-1033 is shown on the next page and the Unpacking Precautions that you should be careful with are described on the following page. Also included is the jumpers and connectors description for this PM-1033.

### Hardware Installation :

- 1. Please read the Unpacking Precautions first before you install the PM-1033 (see page 6).
- 2. If your LCD panel is TFT type then skip JP7 and JP8 (default setting of JP8 is for TFT type LCD panel)
- If your LCD panel is MONO or DSTN type, JP7 must be set according to the data sheet of the LCD panel (+VEE or – VEE) then adjust the output of VEE through R19 (Variable Resistor). Caution: don't make connection to your LCD panel while you adjust the output of VEE, it may damage your LCD panel. Measure the voltage with a voltage meter.
- 4. **Caution:** Don't set the JP8 to VEE if your LCD panel is TFT type. It will cause fatal damage to your LCD panel.
- 5. Select the correct BIOS type for your LCD panel on JP5.
- 6. Connect your LCD panel cable to CN16 and CRT monitor to CN15.

#### Software (driver) Installation :

If this is the first time you install Windows, please plug the PM-1033 into the PC/104 (in POWER OFF condition) then start to install the Windows. After the installation complete, press the start button > Settings > Control Panel. Select the *Display* lcon and then press *Settings* Menu and press the <u>Advanced</u> button. Press <u>Adapter</u> Menu and then press the <u>Change</u> button. Windows will go into <u>Update Device Driver Wizard</u>, press <u>Next</u> button and then check on: <u>Display a list of all the drivers in a specific</u> *location, so you can select the driver you want.* Then press <u>Have Disk</u> button and browse or select the correct driver from the diskette. Choose the HM86508 driver from the disk under the NT40, WIN31 or WIN95 directory, depending on the Windows version that you install.

For hard disk, which has been installed by another VGA driver before, to update the driver: under *Control Panel*, select *System* icon then press *Device Manager* Menu. *Remove* the old display adapters and then install the new driver using *Add New Hardware* wizard under the *Control Panel*. Consult the *Microsoft Windows User Manual* for the driver installation.

2.2 PM-1033's Layout

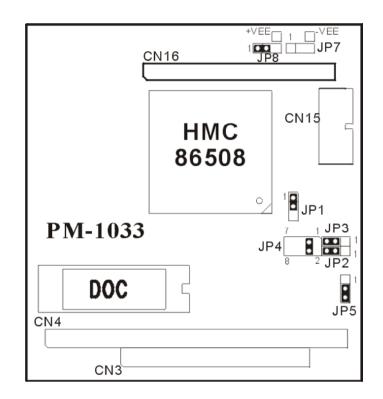

#### 2.2 Unpacking Precautions

- ✓ Some components on PM-1033 are very sensitive to static electric charges and can be damaged by a sudden rush of power. Ground yourself to remove any static charge before touching your PM-1033. You can do it by using a grounded wrist strap at all times or by frequently touching any conducting materials that is connected to the ground.
- ✓ Disconnect power supply before handling and doing connection on PM-1033. Do not plug any connector or jumper while the power is on. It will cause fatal damage to your LCD panel.
- Make sure that every connector is connected in correct direction. Any incorrect connection may cause smoke or burn of electrical parts or fatal damage of your LCD panel.

#### 2.3 JUMPER SETTING

• JP1 JP2 JP3 JP4: Disk On Chip Memory Address

| FUNCTION | JP1 | JP2 | JP3 | JP4 |
|----------|-----|-----|-----|-----|
| CE000H   | 1-2 | 2-3 | 2-3 | 3-4 |
| D6000H   | 1-2 | 2-3 | 2-3 | 5-6 |
| DE000H   | 1-2 | 2-3 | 2-3 | 7-8 |

#### • JP5 : SELECT FLASHROM SEGMENT

The Flash ROM used on PM-1033 is 64K Flash ROM. It is divided into two segment, 32K each, BIOS 1 and BIOS 2.

| JP5 | DESCRIPTION |
|-----|-------------|
| 1-2 | BIOS 1      |
| 2-3 | BIOS 2      |
|     |             |

**Note: PM-1033** is equipped with one BIOS diskette which contains the following files:

| File Name | BIOS 1        | BIOS 2         |
|-----------|---------------|----------------|
| 5081.HMC  | 640 x 480 TFT | 640 x 480 DSTN |
| 5082.HMC  | 800 x 600 TFT | 640 x 480 DSTN |

PM-1033 is initially installed with 5081.HMC. The BIOS can be programmed or updated with the other \*.HMC files by using an EPROM programmer.

#### • JP7 : VEE SELECTION (for LCD type DSTN/MONO)

| FUNCTION     | JP7  |
|--------------|------|
| +VEE         | 1-2  |
| -VEE         | 2-3  |
| · /= = - · / | 1011 |

+VEE = +5V ~ +40V

-VEE =  $-0V \sim -40V$ 

User must read the specification of the LCD panel to know the polarity and bias voltage of the LCD panel. The bias voltage can be set from R19.

#### • JP8 : CN16 Pin7 VEE or FPVEE SELECTION

| FUNCTION | JP8 |
|----------|-----|
| VEE      | 1-2 |
| FPVEE    | 2-3 |

FPVEE = LCD control signal

VEE = +/- 40V output (adjustable through R19) for MONO or DSTN type of LCD panel.

**Caution:** don't set JP8 to VEE for TFT type of LCD panel, it will cause fatal damage!

- 2.4 PM-1033'S CONNECTOR
  - CN4: PC104-64 pin Connector

• CN3: PC104-40 pin Connector

CN16: 22x2 header/2.0mm LCD Connector

| PIN NO | FUNCTION  | PIN NO | FUNCTION |
|--------|-----------|--------|----------|
| 1      | +12V      | 23     | P14      |
| 2      | +12V      | 24     | P15      |
| 3      | GND       | 25     | P16      |
| 4      | GND       | 26     | P17      |
| 5      | +5V       | 27     | P18      |
| 6      | +5V       | 28     | P19      |
| 7      | FPVEE/VEE | 29     | P20      |
| 8      | GND       | 30     | P21      |
| 9      | P0        | 31     | P22      |
| 10     | P1        | 32     | P23      |
| 11     | P2        | 33     | GND      |
| 12     | P3        | 34     | GND      |
| 13     | P4        | 35     | SHFCLK   |
| 14     | P5        | 36     | FLM      |
| 15     | P6        | 37     | М        |
| 16     | P7        | 38     | LP       |
| 17     | P8        | 39     | GND      |
| 18     | P9        | 40     | ENBKL    |
| 19     | P10       | 41     | GND      |
| 20     | P11       | 42     | N/C      |
| 21     | P12       | 43     | +5V      |
| 22     | P13       | 44     | N/C      |

Note: \* pin 7 of CN16 can be set as FPVEE or VEE from JP8 \* the range of VEE is +5V ~ +40V and 0V ~ -40V,

tunable from R19

#### CN15: 5X2 header/2.54mm CRT Connector

| PIN NO. | DESCRIPTION | PIN NO. | DESCRIPTION |
|---------|-------------|---------|-------------|
| 1       | RED         | 6       | NC          |
| 2       | GREEN       | 7       | NC          |
| 3       | BLUE        | 8       | GND         |
| 4       | HS          | 9       | GND         |
| 5       | VS          | 10      | GND         |